# SIAFI Sistema Integrado de<br>do Governo Federal

# **Manual do Usuário**

**Avaliar Impacto de Reinclusão de Tipo de Documento Hábil**

Data e hora de geração: 03/06/2025 06:18

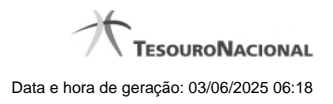

**1 - Avaliar Impacto de Reinclusão de Tipo de Documento Hábil 3**

**1.1 - Justificar Reinclusão 5**

# **1 - Avaliar Impacto de Reinclusão de Tipo de Documento Hábil**

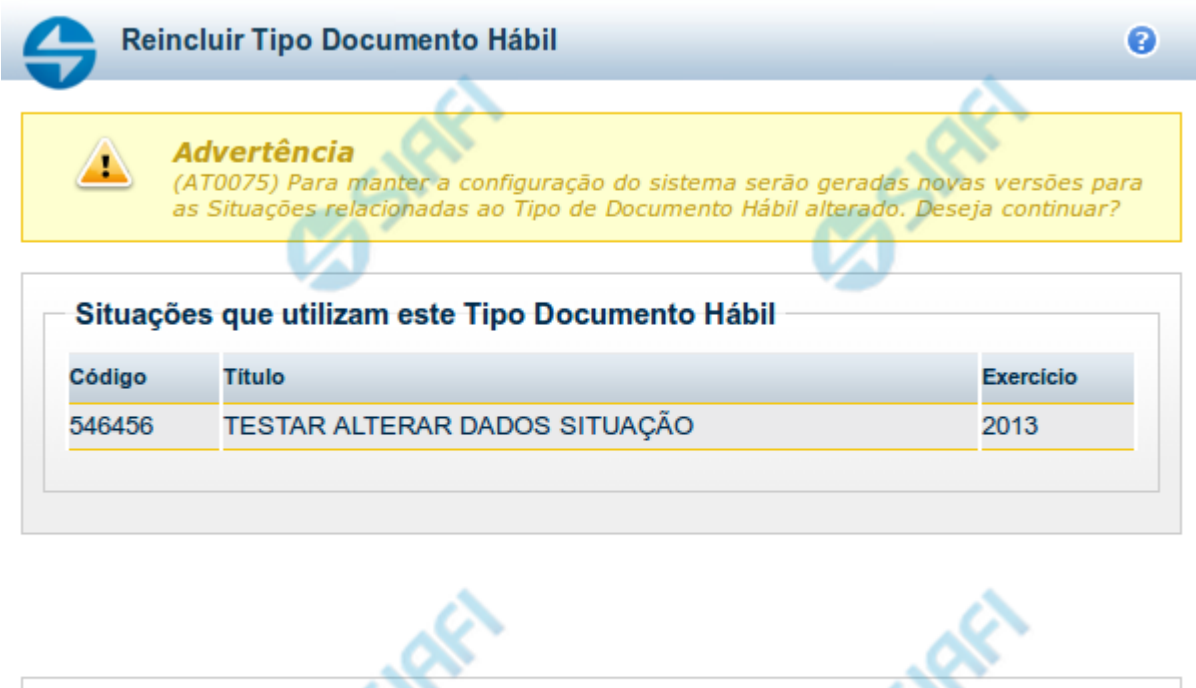

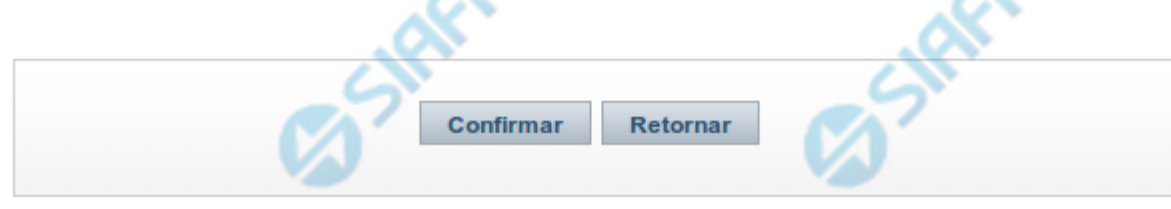

#### **Avaliar Impacto de Reinclusão de Tipo de Documento Hábil**

Esse formulário é apresentado quando você solicita a reinclusão de um Tipo de Documento Hábil com Situações vinculadas, para que você avalie o impacto dessa reinclusão sobre tais Situações.

#### **Campos**

**Situações que utilizam este Tipo de Documento Hábil** - Lista contendo o Código, Título e o Exercício das Situações que utilizam este Tipo de Documento Hábil.

## **Botões**

**Confirmar** - Clique nesse botão para dar prosseguimento à reinclusão proposta.

**Retornar** - Clique nesse botão para desistir da alteração e retornar ao detalhamento.

# **Próximas Telas**

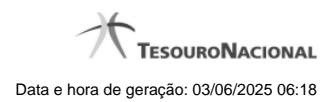

[Justificar Reinclusão](http://manualsiafi.tesouro.gov.br/dados-de-apoio/tipo-de-documento-habil/consultar-tipo-de-documento-habil/detalhar-tipo-de-documento-habil-aba-dados-basicos/reincluir-tipo-de-documento-habil/avaliar-impacto-de-reinclusao-de-tipo-de-documento-habil/justificar-reinclusao)

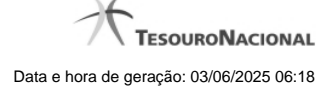

# **1.1 - Justificar Reinclusão**

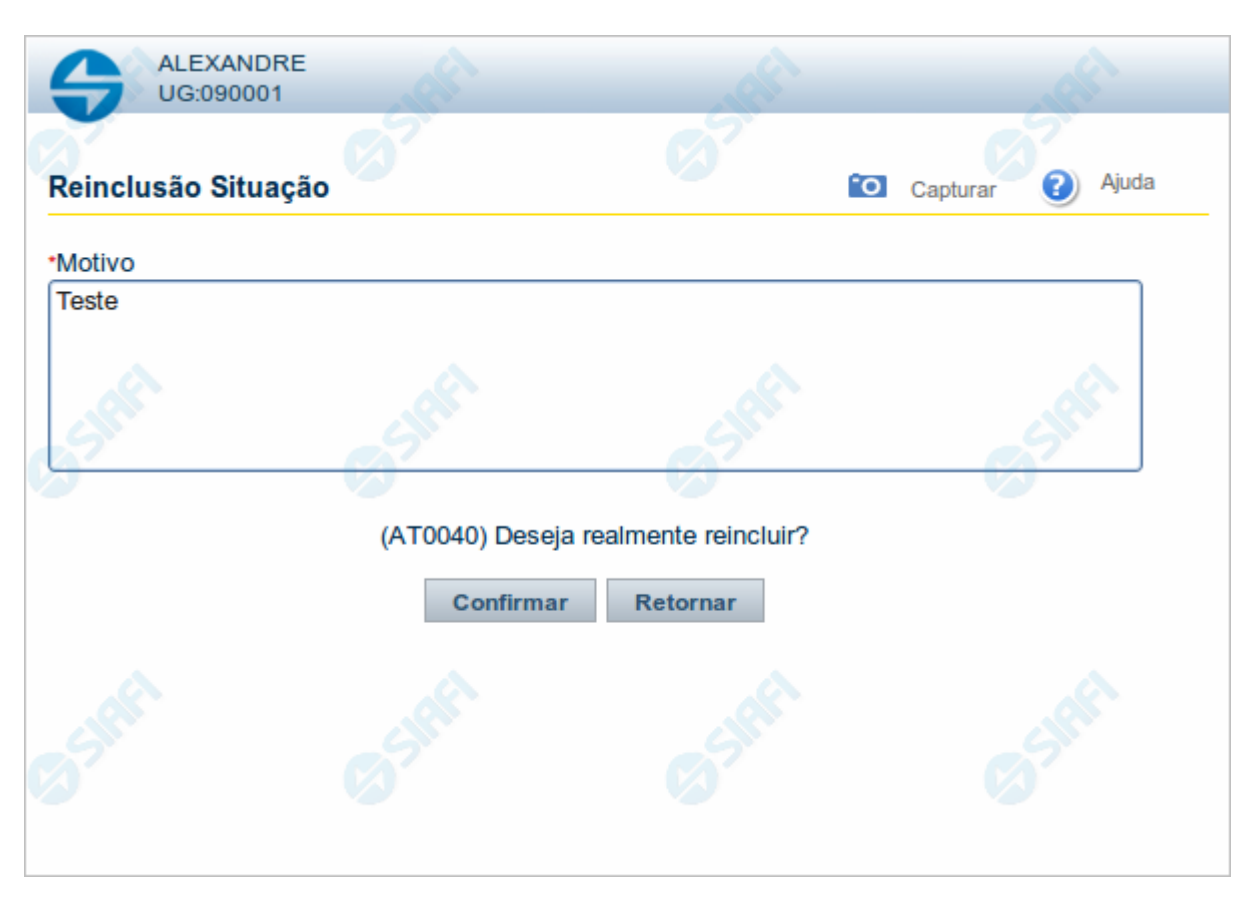

# **Justificar Reinclusão**

Permite informar o motivo da reinclusão de um registro. O preenchimento é obrigatório para que a reinclusão seja concluída.

A reinclusão de registros é restrita aos usuários responsáveis pela manutenção das tabelas.

#### **Campos**

**Motivo** - Informe o motivo da reinclusão do registro considerado, contendo, no máximo, 1.024 caracteres.

### **Botões**

**Confirmar** - Clique nesse botão para concluir a reinclusão proposta.

**Retornar** - Clique nesse botão para desistir da reinclusão.